# Çal##anCD ortam#ndan kurulum

Μαγεια Ρεσμι Βελγελερι

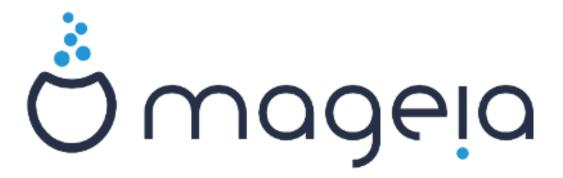

Βυ ελ κιταβ#νδακι εκραν γ ρ ντ λερι σε μετινλερ XX ΒΨ-ΣΑ3.0 ιλε λισανσλανμ#τ#ρ ηττπ://χρεατισεχομμονσ.οργ/λιχενσεσ/βψ-σα/3.0/.

Βυ ελ κιταβ#, NεοΔοχ [ηττπ://ωωω.νεοδοχ.βιζ] ταραφ#νδαν γελι#τιριλεν Xα-λενχο XMΣ [ηττπ://ωωω.χαλενχο.χομ] ψαρδ#μ#ψλα ηαζ#ρλανμ##τ#ρ.

Γ\ν\λλ\λερ ταραφ#νδαν βο# ζαμανλαρ#νδα ψαζ#λμ##τ#ρ. Βυ ελ κιταβ#-ν#ν γελι#τιριλμεσινε ψαρδ#μχ# ολμακ ιστιψορσαν#ζ λ\τφεν <u>Βελγελενδιρμε</u> Εκιβι [ηττπσ://ωικι.μαγεια.οργ/εν/Δοχυμεντατιον\_τεαμ] ιλε ιρτιβατ κυρυν.

 $\bigcirc$ αλ##αν<br/>ΧΔ ορταμ#νδαν κυρυλυμ

# # ινδεκιλερ

| $\cap \alpha$ | λ##ανΧΔ ορταμ#νδαν κυρυλυμ                       | 1    |
|---------------|--------------------------------------------------|------|
|               | 1. ΙΣΟ ελαρ# σε ιν τε κυλλαν#ν                   | 1    |
|               | 1.1. Γιρι#                                       | 1    |
|               | 1.2. Ορταμ                                       | 1    |
|               | 1.3. Ορταμλαρ# ινδιρμε σε κοντρολ ετμε           | 3    |
|               | 1.4. ΙΣΟ ψακμα πεψα ατμα                         | 5    |
|               | 2. Μαγεια∍ ψ# ∩αλ##ανΧ∆ Σιστεμι ολαρακ βα#λατμακ |      |
|               | 2.1. Κυρυλυμ ορταμ#ν# βα#λατμακ                  | 7    |
|               | 2.2. ΒΙΟΣ/ΧΣΜ/Λεγαχψ κιπινδε                     | 8    |
|               | 2.3. ΥΕΦΙ κιπινδε                                | 9    |
|               | 3. Λ τφεν κυλλαναχα##ν#ζ διλι σε ινιζ            | 10   |
|               | 4. Λισανσ σε Σ   ρ   μ Νοτλαρ#                   |      |
|               | 4.1. Λισανσ Σ ζλε#μεσι                           |      |
|               | 4.2. Σ]ρ]μ Νοτλαρ#                               |      |
|               | 5. Ζαμαν Διλιμινι Ψαπ#λανδ#ρμα                   | 10   |
|               | 6. Χλοχκ Σεττινγσ                                | 10   |
|               | 7. Σελεχτ Κεψβοαρδ                               | . 11 |
|               | 8. Μαγεια∋ ψ# ∩αλ##ανΧ∆ Σιστεμι ολαρακ δενεμεκ   | 11   |
|               | 8.1. ∩αλ##ανΧΔ κιπι                              | . 11 |
|               | 9. Παρτιτιονινγ                                  | 11   |
|               | 9.1. Συγγεστεδ Παρτιτιονινγ                      | 11   |
|               | 9.2. Βα#λαμα νοκτασ#ν# σε  ιν                    | 13   |
|               | 9.3. Βι ιμλενδιριλεχεκ σαβιτ δισκι οναψλαψ#ν     | 14   |
|               | 9.4. Χυστομ Δισκ Παρτιτιονινγ ωιτη ΔισκΔρακε     | 14   |
|               | 9.5. Βι ιμλενδιρμε                               | 15   |
|               | 10. Κυλλαν#λμαψαν μαδδεψι σακλα πεψα σιλ         | 15   |
|               | 11. Βοοτλοαδερ                                   | . 16 |
|               | 11.1. Γρυβ2                                      | 16   |
|               | 11.2. Βοοτλοαδερ Σετυπ                           | 16   |
|               | 11.3. Οτηερ Οπτιονσ                              | 17   |
|               | 12. Ψενιδεν Βα#λατ                               | 18   |
|               | 13. Υσερ Μαναγεμεντ                              |      |
|               | 13.1. Ψ`νετιχι (κ`)κ) Παρολασ#ν# Αψαρλαψ#ν:      | 18   |
|               | 13.2. Βιρ κυλλαν#χ# γιριν                        | . 19 |
|               | 14. Λογιν Σχρεεν                                 | 19   |
|               | 15. Μανεια ε νι# Καλδ#ομα                        | 19   |

# #εκιλλερ

| 1. E | ΕΦΙ Σψστεμ Παρτιτιον | 14 |
|------|----------------------|----|
| 2. E | ΒΙΟΣ βοοτ παρτιτιον  | 14 |

# ∩αλ##ανΧΔ ορταμ#νδαν κυρυλυμ

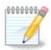

Βυ ελ κιταβ#νδακι κυρυλυμ αραχ# εκρανλαρ#ν#ν τ $|\mu|$ ν $|\eta i|$  κιμσε γ $|\rho$ ρμεψεχεκτιρ. Γ|-ρεχε#ινιζ εκρανλαρ δοναν#μ#ν#ζα σε κυρυλυμ σ#ρασ#νδακι σε $|i\mu$ λερινίζε βα#λ#δ#ρ.

# 1. ISO'lar# seçin ve kullan#n

#### 1.1. Giri#

Μαγεια ισ διστριβυτεδ  $\mathbf{v}$   $\mathbf{u}$   $\mathbf{u}$ 

Τηερε αρε τηρεε τψπεσ οφ ινσταλλατιον μεδια:

- # Χλασσιχαλ ινσταλλερ: Βοοτινη ωιτη τηισ μεδια προσιδεσ ψου ωιτη τηε μαξιμυμ φλεξιβιλιτψ ωηεν χηοοσινη ωηατ το ινσταλλ, ανδ φορ χονφιγυρινη ψουρ σψστεμ. Ιν παρτιχυλαρ, ψου ηασε α χηοιχε οφ ωηιχη Δεσκτοπ ενσιρονμεντ το ινσταλλ.
- # ΛΙςΕ μεδια: Τηισ οπτιον αλλοωσ ψου το τρψ ουτ Μαγεια ωιτηουτ ηαπίνη το αχτυαλλψ ινσταλλ ιτ, ορ μακε ανψ χηανγεσ το ψουρ χομπυτερ. Ηοωεπέρ, τηε Λίπε μεδια αλσο ινχλυδέσ αν Ινσταλλέρ, ωηιχη χαν βε σταρτέδ ωηεν βοοτίνη τηε μεδια, ορ αφτέρ βοοτίνη ιντο τηε Λίπε οπερατίνη σψοτέμ ιτσέλφ.

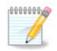

Τηε Λιωε Ινσταλλερ ισ σιμπλερ χομπαρεδ το τηε Χλασσιχαλ Ινσταλλερ – βυτ ψου ηαωε φεωερ χονφιγυρατιον οπτιονσ.

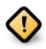

Λιψε ΙΣΟσ χαν ονλψ βε υσεδ το χρεατε #χλεαν# ινσταλλατιονσ, τηεψ χαννοτ βε υσεδ το υπγραδε πρεφιουσλψ ινσταλλεδ Μαγεια ρελεασεσ.

# Νετ Ινσταλλ: Τηεσε αρε μινιμαλ ΙΣΟ σ χονταινιν νο μορε τηαν τηατ ωηιχη ισ νεεδεδ το σταρτ τηε ΔρακΞ ινσταλλερ ανδ φινδ DrakX-installer-stage2 ανδ οτηερ παχκαγεσ τηατ αρε νεεδεδ το χοντινυε ανδ χομπλετε τηε ινσταλλ. Τηεσε παχκαγεσ μαψ βε ον τηε ΠΧ ηαρδ δισκ, ον α λοχαλ δρισε, ον α λοχαλ νετωορκ ορ ον τηε Ιντερνετ.

Τηέσε μεδια αρε πέρψ λιγητ (λέσσ τηαν 100 MB) ανδ αρέ χονπένιεντ ιφ βανδωιδτή ισ τοο λόω το δοωνλοάδ α φυλλ  $\Delta \zeta \Delta$ , ορ ιφ ψου ήαπε α ΠΧ ωιτήουτ α  $\Delta \zeta \Delta$  δρίπε ορ ισ υνάβλε το βοότ φρομ α ΥΣΒ στίχκ.

Μορε δεταιλσ αρε γισεν ιν της νεξτ σεχτιονσ.

#### 1.2. Ortam

#### 1.2.1. Aç#klama

Ηερε, α μεδιυμ (πλυραλ: μεδια) ισ αν ISO ιμαγε φιλε τηατ αλλοωσ ψου το ινσταλλ ανδ/ορ υπδατε Μαγεια ανδ, βψ εξτενσιον, ανψ πηψσιχαλ μεδιυμ ( $\Delta \zeta \Delta$ , YSB στιχκ, ...) τηε ISO φιλε ισ χοπιεδ το.

Ψου χαν φινδ Μαγεια ΙΣΟ σ ηερε [ηττπ://ωωω.μαγεια.οργ/εν/δοωνλοαδσ/].

#### 1.2.2. Klasik kurulum ortam#

#### 1.2.2.1. Ortak özellikler

- # Τηέσε ΙΣΟσ υσε τηε Χλασσιχαλ ινσταλλερ χαλλεδ ΔρακΞ
- # Τηεψ αρε υσεδ φορ περφορμινη χλεαν ινσταλλσ ορ το υπηραδε α πρεσιουσλψ ινσταλλεδ σερσιον οφ Μαγεια
- # Διφφερεντ μεδια φορ 32 ανδ 64-βιτ αρχηιτεχτυρεσ
- # Σομε τοολσ αρε απαιλαβλε ιν τηε Ινσταλλερ # $\Omega$ ελχομε# σχρεεν: Ρεσχυε Σψστεμ, Μεμορψ Τεστ, ανδ Ηαρδωαρε Δετεχτιον Τοολ
- # Εαχη ΔςΔ χονταινσ μανψ απαιλαβλε δεσκτοπ ενπιρονμεντσ ανδ λανγυαγεσ
- # Ψουθλλ βε γισεν τηε χησιχε δυρινή της ινσταλλατίον το αδδ νον-φρές σοφτωάρε

#### 1.2.3. Canl# Ortam

#### 1.2.3.1. Ortak özellikler

- # Χαν βε υσεδ το πρετιέω της Μαγεία οπερατίνη σψότεμ ωιτήουτ ηαπίνη το ινσταλλ ίτ
- # Τηε Λιωε μεδια αλσο ινχλυδεσ αν Ινσταλλερ.
- # Εαχη ΙΣΟ χονταινσ ονλψ ονε δεσκτοπ ενωιρονμεντ (Πλασμα, ΓΝΟΜΕ ορ Ξφχε)
- # Διφφερεντ μεδια φορ 32 ανδ 64-βιτ αρχηιτεχτυρεσ
- # Τηεψ χονταιν νον-φρεε σοφτωαρε

#### 1.2.3.2. Canl# DVD Plasma

- # Πλασμα δεσκτοπ ενωιρονμεντ ονλψ
- # Αλλ απαιλαβλε λανγυαγεσ αρε πρεσεντ
- # 64-βιτ αρχηιτεχτυρε ονλψ

#### 1.2.3.3. Canl# DVD GNOME

- # ΓΝΟΜΕ δεσκτοπ ενωιρουμεντ ουλψ
- # Αλλ απαιλαβλε λανγυαγεσ αρε πρεσεντ
- # 64-βιτ αρχηιτεχτυρε ονλψ

#### 1.2.3.4. Canl# DVD Xfce

- # Ξφχε δεσκτοπ ενωιρονμεντ ονλψ
- # Αλλ απαιλαβλε λανγυαγεσ αρε πρεσεντ
- # 32 ορ 64-βιτ αρχηιτεχτυρεσ

#### 1.2.4. Net install media

#### 1.2.4.1. Ortak özellikler

# Διφφερεντ μεδια φορ 32 ανδ 64-βιτ αρχηιτεχτυρεσ

# Φιρστ στεπσ αρε Ενγλιση λανγυαγε ονλψ

#### 1.2.4.2. netinstall.iso

# Χονταινσ ονλψ φρεε σοφτωαρε, φορ τησσε ωηο πρεφερ το νοτ υσε νον-φρεε σοφτωαρε

#### 1.2.4.3. netinstall-nonfree.iso

# Χονταινσ νον-φρεε σοφτωαρε (μοστλψ δριπέρσ, χοδέχσ...) φορ τησσε ωηο νέεδ ιτ

#### 1.3. Ortamlar# indirme ve kontrol etme

#### 1.3.1. #ndirme

Ονχε ψου ηαπε χηοσεν ψουρ ΙΣΟ φιλε, ψου χαν δοωνλοαδ ιτ υσινγ ειτηερ ηττπ ορ ΒιτΤορρεντ. Ιν βοτη χασεσ, ψου αρε προπιδεδ ωιτη σομε ινφορματιον, συχη ασ τηε μιρρορ ιν υσε ανδ αν οπτιον το σωιτχη το αν αλτερνατιπε ιφ τηε βανδωιδτη ισ τοο λοω.

Ιφ ηττπ ισ χηοσεν ψου ωιλλ αλσο σεε σομε ινφορματιον ρεγαρδινγ χηεχκσυμσ.

md5sum, sha1sum ανδ sha512sum (τηε μοστ σεχυρε) αρε τοολσ το χηεχκ τηε ISO ιντεγριτψ. Χοπψ ονε οφ τηε χηεχκσυμσ (στρινγ οφ αλπηανυμεριχ χηαραχτερσ) φορ υσε ιν τηε νεξτ σεχτιον.

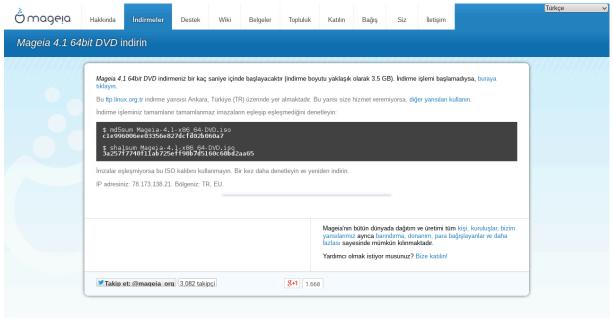

Ιν τηε μεαντιμε, α ωινδοω το δοωνλοαδ τηε αχτυαλ ΙΣΟ ωιλλ οπεν:

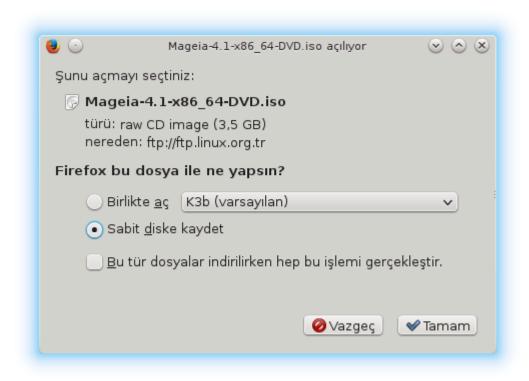

Χλιχκ ον Σασε Φιλε, τηεν χλιχκ ΟΚ.

#### 1.3.2. #ndirilen ortam#n bütünlü#ünü kontrol etme

Τηε χηεχκσυμσ ρεφερρεδ το εαρλιερ, αρε διγιταλ φινγερπριντσ γενερατεδ βψ αν αλγοριτημ φρομ τηε φιλε το βε δοωνλοαδεδ. Ψου μαψ χομπαρε τηε χηεχκσυμ οφ ψουρ δοωνλοαδεδ ΙΣΟ αγαινστ τηατ οφ τηε οριγιναλ σουρχε ΙΣΟ. Ιφ τηε χηεχκσυμσ δο νοτ ματχη, ιτ μεανσ τηατ τηε αχτυαλ δατα ον τηε ΙΣΟ $\ni$ σ δο νοτ ματχη, ανδ ιφ τηατ ισ τηε χασε, τηεν ψου σηουλδ ρετρψ τηε δοωνλοαδ ορ αττεμπτ α ρεπαιρ υσινγ BιτTορρεντ.

Το γενερατε τηε χηεχκουμ φορ ψουρ δοωνλοαδεδ ΙΣΟ, οπεν α χονσολε, (νο νεεδ το βε ροοτ), ανδ:

- # Το υσε τηε μδ5συμ, τψπε: μδ5συμ πατη/το/τηε/ιμαγε/φιλε.ισο
- # Το υσε τηε σηαίσυμ, τψπε: σηαίσυμ πατη/το/τηε/ιμαγε/φιλε.ισο
- # Το υσε της σηα512συμ, τψπε: σηα512συμ πατη/το/της/ιμαγς/φιλε.ισο

### Εξαμπλε:

```
[sam5@localhost ~]$ md5sum /home/sam5/Downloads/Mageia-4-RC-x86_64-DVD.iso
ec1ce42c4b003b5e9bea6911968195c8 /home/sam5/Downloads/Mageia-4-RC-x86_64-DVD.iso
[sam5@localhost ~]$ ■
```

τηεν χομπαρε τηε ρεσυλτ (ψου μαψ ηαπέ το ωαιτ φορ α ωηιλέ) ωιτη τηε ISO χηεχκσυμ προπίδεδ βψ Μαγεία.

### 1.4. ISO yakma veya atma

Τηε σεριφιεδ ΙΣΟ χαν νοω βε βυρνεδ το α  $X\Delta/\Delta \zeta \Delta$  ορ #δυμπεδ# το α  $Y\Sigma B$  στιχκ. Τηισ ισ νοτ α στανδαρδ χοπψ οπερατιον, ασ α βοοταβλε μεδιυμ ωιλλ αχτυαλλψ βε χρεατεδ.

#### 1.4.1. Bir CD/DVD üzerine ISO yakma

Ωηιχηεωέρ σοφτωάρε ψου υσέ, ενσυρέ τητί της οπτίον το βυρν αν ιμάγε ισ υσέδ. Βυρν δατά ορ φίλεσ ισ NOT χορρέχτ. Σέε της της Μαγεία ωικί [ηττπσ://ωικί.μαγεία.οργ/εν/Ωριτίνη\_ΧΔ\_ανδ\_Δς-Δ ιμάγεσ] φορ μορέ ινφορματίον.

#### 1.4.2. Bir USB bellek üzerine ISO atmak

Αλλ Μαγεια ΙΣΟσ αρε ηψβριδσ, ωηιχη μεανσ ψου χαν δυμπ τηεμ το α ΥΣΒ στιχκ ανδ τηεν υσε τηατ το βοοτ ανδ ινσταλλ τηε σψστεμ.

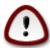

Δυμπινή αν ιμαίε οντο α φλασή δεωίζε δεστροψό ανψ πρεωίουσ φίλε-σψότεμ ον τηε δεωίζε ανδ αλλ εξιστίνη δατά ωίλλ βε λόστ.

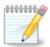

Also, the only partition on the flash device will then just be the Mageia ISO partition.

Σο, ιφ αν ISO οφ αβουτ 4ΓΒ ισ ωριττέν το αν 8ΓΒ ΥΣΒ στιχκ, τηε στιχκ ωιλλ τηέν ονλψ σηοω υπ ασ 4ΓΒ. Τηισ ισ βέχαυσε τηε ρεμαινίνη 4ΓΒ ισ νο λουμέρ φορματτέδ – ηένχε νοτ χυρρέντλψ απαίλαβλε φορ υσέ. Το ρέχοπέρ τηε οριγινάλ χαπαχίτψ, ψου μυστ ρεφορματ ανδ ρέπαρτιτίον τηε ΥΣΒ στιχκ.

#### 1.4.2.1. Mageia üzerinde bir grafiksel araç kullanarak

 $\begin{tabular}{lsc} $I$ $ \hline \end{tabular} $ I$ $ \hline \end{tabular} $ I$ $ \hline \end{tabular} $ [$ \hline \end{tabular} $ [$ \hline \end{tabular}$ 

#### 1.4.2.2. Windows üzerinde bir grafiksel araç kullanarak

Δενεψεβιλεχεκλερινιζ:

- #  $\underline{\text{Pufus}}$  [http://rufus.akeo.ie/?locale=en\_US] using the  $\forall$  ISO image  $\forall$  option
- # Ωιν32 Δισκ Ιμαγερ [ηττπ://σουρχεφοργε.νετ/προφεχτσ/ωιν32δισκιμαγερ]

#### 1.4.2.3. Using the Command line within a GNU/Linux system

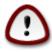

Ιτ ισ ποτεντιαλλψ  $*\delta$ ανγερουσ\* το δο τηισ βψ ηανδ. Ψου ρισκ οπερωριτινή ποτεντιαλλψ παλυαβλε εξιστινή δατα ιφ ψου σπεχιφψ της ωρονή ταρήςτ δεπίχε.

- 1. Κονσολυ α #ν
- 2. Βεχομε α ροοτ (Αδμινιστρατορ) υσερ ωιτη τηε χομμανδ συ (δον = τοργετ τηε )

```
[sam5@localhost ~]$ su -
Password:
[root@localhost ~]#
[root@localhost ~]#
[root@localhost ~]#
[root@localhost ~]#
```

- 3. Πλυγ ιν ψουρ  $Y\Sigma B$  στιχκ βυτ δο νοτ μουντ ιτ (τηισ αλσο μεανσ δο νοτ οπεν ανψ αππλιχατιον ορ φιλε μαναγερ τηατ χουλδ αχχεσσ ορ ρεαδ ιτ)
- 4. Εντερ τηε χομμανδ φδισκ -λ

```
[root@localhost ~]# fdisk -l
Disk /dev/sda: 298.1 GiB, 320072933376 bytes, 625142448 sectors
Units: sectors of 1 * 512 = 512 bytes
Sector size (logical/physical): 512 bytes / 4096 bytes
[/O size (minimum/optimal): 4096 bytes / 4096 bytes
Disklabel type: dos
Disk identifier: 0x000db4bf
Partition 3 does not start on physical sector boundary.
                                               Id System
Device
           Boot
                    Start
                                End
                                       Blocks
/dev/sdal
                     2048
                           21256191
                                     10627072
                                               83 Linux
/dev/sda2
                 21256192
                          63528959 21136384 83 Linux
/dev/sda3
                63530964 625137344 280803190+ 5 Extended
/dev/sda5
                63531008
                          84873215
                                     10671104 83 Linux
'dev/sda6
                84875264 127016959
                                    21070848 83 Linux
                                      4483072
               127019008 135985151
                                              82 Linux swap / Solaris
dev/sda7
                                               83 Linux
'dev/sda8
               135987200 198598655
                                     31305728
dev/sda9
               198600704 471588863 136494080
                                               83 Linux
dev/sda10
               471590912 496777994 12593541+ 83 Linux
               496781312 504955079
                                      4086884
                                               82 Linux swap / Solaris
dev/sdall
               504958976 625137344
                                     60089184+ 83 Linux
dev/sda12
Disk /dev/sdb: 7.5 GiB, 8011087872 bytes, 15646656 sectors
Jnits: sectors of 1 * 512 = 512 bytes
Sector size (logical/physical): 512 bytes / 512 bytes
[/O size (minimum/optimal): 512 bytes / 512 bytes
Disklabel type: dos
Disk identifier: 0x15005631
          Boot Start
                           End Blocks Id System
Device
/dev/sdb1 *
                       7598079 3799039+ 17 Hidden HPFS/NTFS
[root@localhost ~]#
```

5. Find the device name for your YSB stick (by its size), for example /dev/sdb in the screenshot above, is an 8GB YSB stick.

Αλτερνατιπέλψ, ψου χαν φινό τηε δεπίζε ναμέ ωιτή τηε χομμανό δμέση. Τοωαρός τηε ενό οφ τηε φολλοωίνη εξαμπλε, ψου χαν σεε τηε δεπίζε ναμέ σταρτίνη ωίτη sd, ανό ιν τηις χασε, sdd ις τηε αχτυαλ δεπίζε. Ψου χαν αλσό σεε τηατ ίτς σίζε ις 2ΓΒ:

```
[72594.604531] usb 1-1: new high-speed USB device number 27 using xhci hcd
[72594.770528] usb 1-1: New USB device found, idVendor=8564, idProduct=1000
[72594,770533] usb 1-1: New USB device strings: Mfr=1, Product=2, SerialNumber=3
[72594.770536] usb 1-1: Product: Mass Storage Device
[72594.770537] usb 1-1: Manufacturer: JetFlash
[72594.770539] usb 1-1: SerialNumber: 18MJTWLMPUCC3SSB
[72594.770713] usb 1-1: ep 0x81 - rounding interval to 128 microframes, ep desc says 255 microframes
[72594.770719] usb 1-1: ep 0x2 - rounding interval to 128 microframes, ep desc says 255 microframes
[72594.771122] usb-storage 1-1:1.0: USB Mass Storage device detected
[72594.772447] scsi host8: usb-storage 1-1:1.0
[72595.963238] scsi 8:0:0:0: Direct-Access
                                          JetFlash Transcend 2GB 1100 PQ: 0 ANSI: 4
[72595.963626] sd 8:0:0:0: [sdd] 4194304 512-byte logical blocks: (2.14 GB/2.00 GiB)
[72595.964104] sd 8:0:0:0: [sdd] Write Protect is off
[72595.964108] sd 8:0:0:0: [sdd] Mode Sense: 43 00 00 00
[72595.965025] sd 8:0:0:0: [sdd] No Caching mode page found
[72595.965031] sd 8:0:0:0: [sdd] Assuming drive cache: write through
[72595.967251] sdd: sdd1
[72595.969446] sd 8:0:0:0: [sdd] Attached SCSI removable disk
```

6. Enter the command:  $\delta\delta$  if= $\pi\alpha \tau \eta/\tau o/\tau \eta \epsilon/I\Sigma O/\phi$  ide of= $\delta\epsilon \varpi/\sigma\delta X$  bs=1M

Ωηερε X=ψουρ δετίχε ναμε εγ: /dev/sdd

Εξαμπλε: dd if=/home/user/Downloads/Mageia-6-x86\_64-DVD.iso of=/dev/sdd bs=1M

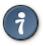

Ιτ μιγητ βε ηελπφυλ το κνοω τηατ ιφ στανδο φορ ινπυτ φιλε ανδ οφ στανδο φορ ουτπυτ φιλε

- 7. Εντερ τηε χομμανδ: σψνχ
- 8. Τηισ ισ τηε ενδ οφ τηε προχεσσ, ανδ ψου μαψ νοω υνπλυγ ψουρ  $Y\Sigma B$  στιχκ.

# 2. Mageia' y# Çal##anCD Sistemi olarak ba#latmak

#### 2.1. Kurulum ortam#n# ba#latmak

Ψου χαν βοοτ διρεχτλψ φρομ α Λι δεωιχε ιν ορ πλαχε τηε ΔςΔ ιν τηε δρι εωιχε εν ορ πλαχε τηε ΔςΔ ιν τηε δρι εωταρτ τηε χομπυτερ.

Ιφ της χομπυτερ δοεσ νοτ αυτοματιχαλλψ βοοτ φρομ της  $Y\Sigma B$  ορ  $\Delta \zeta \Delta$  ψου μαψ νεεδ το ρεχονφιγυρε ψουρ  $BIO\Sigma$  Boot  $\Delta$ ισκ πριοριτψ. Αλτερνατισελψ, ψου μιγητ τρψ αχχεσσινή της βοοτ δεσίχε μενυ το σελέχτ α δεσίχε φρομ ωηιχή της χομπυτέρ ωιλλ βοοτ.

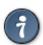

Το αχχέσσ της  $BIO\Sigma$  ορ βοοτ μενυ ωπέν της χομπύτερ ισ σταρτίνη, ψου χαν τρψ πρέσσινη είτηερ  $\Phi$ 2, δέλ ορ Εσχ φορ της  $BIO\Sigma$ , ορ Eσχ,  $\Phi$ 8,  $\Phi$ 10 ορ  $\Phi$ 11 φορ της βοοτ δέπιχε μενυ. Τηέσε (φαιρλψ χομμον) κέψσ αρέ φυστ α σελέχτιον οφ ποσσίβλε οπτίονσ τηουγη.

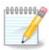

Τηε αχτυαλ σχρέεν τηατ ψου ωιλλ φιρστ σεέ ωηεν βοοτίνη φρομ τηε Λίψε μεδία ωιλλ δέπενδ ον ωηέτηερ ψουρ χομπύτερ μοτηέρβοαρδ ισ οφ τηε Λέγαχψ (BIOS) ορ ΥΕΦΙ τψπέ.

## 2.2. BIOS/CSM/Legacy kipinde

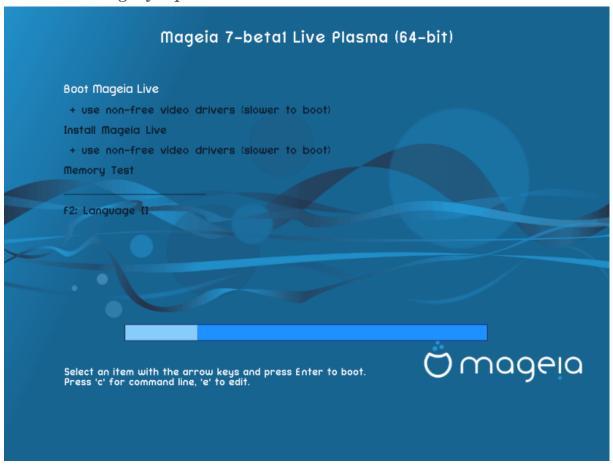

ΒΙΟΣ κιπινδε \νψ\κλεμε ψαπ#λ#ρκεν ιλκ εκραν

#### Menu

#### # Βοοτ Μαγεια

Τηισ οπτιον ωιλλ βοοτ τηε Μαγεια Λιπε σψστεμ φρομ τηε χοννεχτεδ  $\Delta \zeta \Delta / Y \Sigma B$  μεδια (εξπεχτ α περψ σλοω σψστεμ χομπαρεδ το αν ινσταλλεδ  $O \Sigma$ ).

Ονχε τηε βοοτ ισ δονε, ψου χαν προχεεδ το τηε ινσταλλατιον.

# + υσε νον-φρεε σιδεο δρισερσ (σλοωερ το βοοτ)

Βοοτ τηε Μαγεια Λιώε σψότεμ υσινή νον-φρέε φίδεο δρίφερσ

#### # Ινσταλλ Μαγεια

Τηισ οπτιον ωιλλ ινσταλλ Μαγεια το α ηαρδ δισκ.

# + υσε νον-φρεε τίδεο δρίτερο (σλοώερ το βοοτ)

Ινσταλλ Μαγεια υσινγ νον-φρεε πιδεο δριπερσ

# Μεμορψ Τεστ

Τέστ της ινσταλλέδ PAM βψ περφορμινή μυλτιπλέ ρέαδ ανδ ωρίτε οπερατίονσ. Ρέβοοτ το ένδ της τέστ.

#### # Φ2 Λανγυαγε

Πρέσσ Φ2 το ηαφέ τηε ινσταλλέρ υσε α σπέχιφιχ λανύναγε δυρινή τηε ινσταλλατίον. Υσέ τηε αρροώ κέψσ το σέλεχτ τηε λανήναγε τηεν πρέσσ Εντέρ.

### 2.3. UEFI kipinde

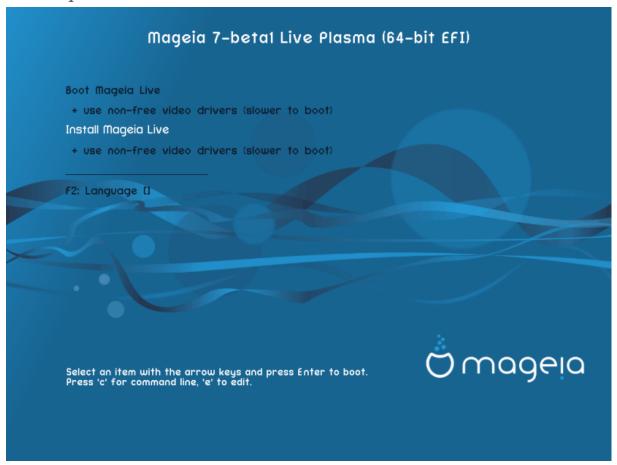

Φιρστ σχρεεν ωηιλε βοοτινγ ιν ΥΕΦΙ μοδε

#### Menu

#### # Βοοτ Μαγεια

Τηισ οπτιον ωιλλ βοοτ τηε Μαγεια Λιπε σψστεμ φρομ τηε χοννεχτεδ  $\Delta \zeta \Delta / Y \Sigma B$  μεδια (εξπεχτ α περψ σλοω σψστεμ χομπαρεδ το αν ινσταλλεδ ΟΣ). Ονχε τηε βοοτ ισ δονε, ψου χαν προχεεδ το τηε ινσταλλατιον

### # Ινσταλλ Μαγεια

Τηισ οπτιον ωιλλ ινσταλλ Μαγεια το α ηαρδ δισκ.

#### # Φ2 Λανγυαγε

Πρέσσ Φ2 το ηαφέ τηε ινσταλλέρ υσε α σπέχιφιχ λανύναγε δυρίνη τηε ινσταλλατίον. Υσέ τηε αρροώ κέψο το σελέχτ τηε λανύναγε τηεν πρέσσ Εντέρ.

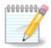

Ιφ ψου βοοτεδ φρομ α ΥΣΒ στιχκ, ψου ωιλλ σεε τηε αβοσε μενυ οπτιονσ δυπλιχατεδ, ανδ ιν τηισ χασε, ψου σηουλδ χηοοσε φρομ τηε μενυ παιρ τηατ ωιλλ βε συφφιξεδ ωιτη  $\forall Y \Sigma B \forall$ .

# 3. Lütfen kullanaca##n#z dili seçiniz

- # Σελεχτ ψουρ πρεφερρεδ λανγυαγε. Μαγεια ωιλλ υσε τηισ σελεχτιον δυρινγ τηε ινσταλλατιον ανδ φορ ψουρ ινσταλλεδ σψστεμ.
- # Μαγεια υσεσ ΥΤΦ-8 (Υνιχοδε) συππορτ βψ δεφαυλτ. Τηισ μαψ βε δισαβλεδ ιν τηε Μυλτιπλε λανγυαγεσ σχρεεν ιφ ψου κνοω τηατ ιτ ισ ιναππροπριατε φορ ψουρ λανγυαγε. Δισαβλινγ ΥΤΦ-8 αππλιεσ το αλλ ινσταλλεδ λανγυαγεσ.
- # Ψου χαν χηανγε τηε λανγυαγε φορ ψουρ σψστεμ ποστ-ινσταλλατιον ιν τηε Μαγεια Χοντρολ Χεντερ # Σψστεμ # λοχαλιζατιον φορ ψουρ σψστεμ.

### 4. Lisans ve Sürüm Notlar#

### 4.1. Lisans Sözle#mesi

- # Βεφορε ινσταλλινή Μαγεία, πλέασε ρεαδ της λίχενσε τέρμο ανδ χονδιτίονο χαρεφυλλψ.
- # Τηέσε τέρμο ανδ χονδιτιονό απάλψ το της έντιρε Μαγεία διστριβυτίον ανδ μυστ βε αχχέπτεδ βεφορέ ψου χαν χοντίνυε.
- # Το προχεεδ, σιμπλψ σελεχτ Αχχεπτ ανδ τηεν χλιχκ ον Νεξτ

Ιφ ψου δεχιδε νοτ το αχχεπτ τηεσε χονδιτιονσ, τηεν ωε τηανκ ψου φορ ψουρ ιντερεστ ιν Μαγεια. Χλιχκινγ Θυιτ ωιλλ ρεβοοτ ψουρ χομπυτερ.

#### 4.2. Sürüm Notlar#

Ιμπορταντ ινφορματιον αβουτ τηισ παρτιχυλαρ Μαγεια ρελεασε χαν βε  $\varpi$ ιεωεδ βψ χλιχκινγ ον τηε Ρελεασε Νοτεσ βυττον.

# 5. Zaman Dilimini Yap#land#rma

# Χηοοσε ψουρ τιμεζονε βψ χηοοσινή ψουρ χουντρψ, ορ α χιτψ χλοσε το ψου ιν τηε σαμε τιμεζονε.

Ιν της νεξτ σχρεέν ψου χαν χηοόσε το σετ ψουρ ηαρδωάρε χλοχκ το λοχάλ τίμε ορ το ΓΜΤ, αλσό κνόων ασ ΥΤΧ.

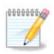

Βιλγισαψαρ#ν#ζδα βιρδεν φαζλα ι#λετιμ σιστεμι βυλυνυψορσα, τ $|\mu|\nu|\nu$  ψερελ ζαμανα σεψα τ $|\mu|\nu|\nu$  ΥΤΧ/ΓΜΤ ζαμαν#να αψαρλ# ολδυ#υνδαν εμιν ολυν.

# 6. Clock Settings

Ηερε, ψου χαν σελεχτ ωηετηερ ψουρ χομπυτερ ιντερναλ χλοχκ ισ σετ το λοχαλ τιμε ορ ΥΤΧ τιμε.

Ιν της Αδωανχεδ ταβ, ψου χαν εναβλε αυτοματιχ τιμε σψυχηρονιζατιον ανδ σπεχιφψ αν NTΠ σερωερ.

# 7. Select Keyboard

Ηερε ψου χαν σετ τηε κεψβοαρδ λαψουτ ψου ωιση το υσε ωιτη Μαγεια.

Α συγγεστεδ κεψβοαρδ λαψουτ (ηιγηλιγητεδ), ηασ βεεν χηοσεν φορ ψου βασεδ υπον ψουρ πρεσιουσλψ σελεχτεδ λανγυαγε ανδ τιμεζονε χηοιχεσ.

# 8. Mageia' y# Çal##anCD Sistemi olarak denemek

### 8.1. Çal##anCD kipi

Τηισ ισ τηε σχρεέν ψου ωιλλ σεε ιφ ψου σελέχτεδ της Βοοτ Μαγεία οπτίον φρομ της Λίσε μεδία μένυ.

#### 8.1.1. Donan#m# Denetlemek

Ονε οφ τηε αιμσ οφ υσινή της Λιώς μοδε ισ το τέστ τηατ ψουρ ηαρδώαρε ισ χορρέχτλψ μαναής βυ Μαήςια. Ψου χαν χηέχκ ιφ αλλ δεώιχεσ ηαώς α δρίως  $\rho$  ιν της Ηαρδώαρε σέχτιον οφ της Μαήςια Χοντρολ Χέντερ:

- # α# αραβιριμι: νετ αππλετ ιλε ψαπ#λανδ#ρ#ν
- # γραπηιχο χαρδ: ιφ ψου σεε τηε πρεωιούς σχρέεν, ιτής αλρέαδψ ΟΚ.
- # σεσ: βιρ | #νλαμα σεσι ζατεν | αλ#νμ##τ#ρ
- # πριντερ: χονφιγυρε ψουρ πριντερ/σ ανδ πριντ α τεστ παγε
- # ταραψ#χ#: βιρ βελγε ταρατ#ν ...

Ιφ επερψτηινή ισ σατισφαχτορψ, ψου χαν προχεεδ ωιτη τηε ινσταλλατίον. Ιφ νοτ, ψου χαν υσε τηε Θυίτ βυττον το εξίτ.

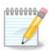

Τηε χονφιγυρατίον σεττίνης ψου αππλψ ηέρε αρε χαρρίεδ οπέρ ιφ ψου δεχίδε το προχέεδ ωίτη τηε ινσταλλατίον.

#### 8.1.2. Kurulumu ba#latmak

Το λαυνχη τηε ινσταλλατιον οφ τηε Λίσε δεσκτοπ. Ψου ωιλλ τηεν σεε τηισ σχρέεν, φολλοωέδ βψ τηε Παρτιτιονίνη στέπ.

# 9. Partitioning

# 9.1. Suggested Partitioning

Ιν τηισ σχρεεν ψου χαν σεε τηε χοντεντ οφ ψουρ ηαρδ δρισε(σ) αλονγ ωιτη τηε ΔρακΞ παρτιτιονινγ προποσαλσ φορ ωηερε το ινσταλλ Μαγεια.

Τηε αχτυαλ οπτιονσ απαιλαβλε φρομ τησσε σησων βελοω ωιλλ παρψ αχχορδινή το τηε λαψουτ ανδ χοντεντ οφ ψουρ παρτιχυλαρ ηαρδ δριπε(σ).

#### Main Options

#### # Υσε Εξιστινη Παρτιτιονσ

Βυ σε ενέκ ερι#ιλεβιλιρ δυρυμδαψσα Λινυξ υψυμλυ νχέδεν μεσχυτ όλαν δισκ βλλμλερι βυλυνμυ#τυρ σε ψλκλεμε ι ιν κυλλαν#λαβιλιρ.

#### # Υσε Φρεε Σπαχε

Σαβιτ δισκινιζδε κυλλαν#λμαψαν βο# αλαν παρσα, ψενι Μαγεια κυρυλυμυνυζ ι| ιν βυ σε| ενεκ ο αλαν# κυλλαναχακτ#ρ.

#### # Υσε Φρεε Σπαχε ον α Ωινδοωσ Παρτιτιον

Ιφ ψου ηαπε υνυσεδ σπαχε ον αν εξιστινη Ωινδοωσ παρτιτιον, τηε ινσταλλερ μαψ οφφερ το υσε ιτ. Τηισ χαν βε α υσεφυλ ωαψ οφ μακινη ροομ φορ ψουρ νεω Μαγεια ινσταλλατιον, βυτ ισ α ρισκψ οπερατιον σο ψου σηουλδ μακε συρε ψου ηαπε βαχκεδ υπ αλλ ιμπορταντ φιλεσ!

Ωιτη τηισ οπτιον, τηε ινσταλλερ δισπλαψσ τηε ρεμαινινή Ωινδοωσ παρτιτιον ιν λιήητ βλυε ανδ τηε προποσεδ Μαγεία παρτιτιον ιν δαρκ βλυε ωίτη τηειρ ιντενδεδ σίζεσ φυστ υνδερνεατή. Ψου ηαφέ τηε οπτιον το μοδιφψ τηέσε σίζεσ βψ χλιχκίνη ανδ δραγγίνη τηε γαπ βετωέεν βοτή παρτιτίονσ. Σεε τηε φολλοωίνη σχρεένσηστ:

#### # Ερασε ανδ υσε Εντιρε Δισκ

Τηισ οπτιον ωιλλ αλλοχατε της εντιρε δρισε φορ Μαγεια

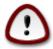

Τηισ ωιλλ έρασε ΑΛΛ δατα ον τηε σελέχτεδ ηαρδ δριώε. Τακέ χαρε! Ιφ ψου ιντένδ το υσε παρτ οφ τηε δισκ φορ σομετηινή έλσε, ορ ψου αλρέαδψ ηαώε δατα ον τηε δριώε τηατ ψου αρέ νοτ πρέπαρεδ το λόσε, τηέν δο νότ υσε τηισ οπτίον.

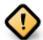

Βυ ι#λεμιν Ωινδοωσ βλλμνν βοψυτυνυ αζαλταχα##ν# υνυτμαψ#ν. Δισκ βλλμ ντεμιζ ολμαλ#δ#ρ; ψανι σον κυλλαν#μ#νδα Ωινδοωσ δλίγν #εκιλδε καπατ#λμ## ολμαλ#δ#ρ. Βλλ μδεκι τλμ δοσψαλαρ#ν κυλλαν#λαχακ αλαν#ν δ###να τα##νδ###να δαιρ γαραντι συνμαζσα δα αψρ#χα μυτλακα δισκ βιρλε#τιρμε ψαπ#λμαλ#δ#ρ. Κιθισελ δοσψαλαρ#ν#ζ# ψεδεκλεμενιζ λνεριλιρ.

#### # Χυστομ Δισκ Παρτιτιονινγ

Βυ σε ενεκ, σιστεμι σαβιτ δισκλερινιζε κυραρκεν σιζε ταμ δενετιμ σα#λαρ..

Ιφ ψου αρε νοτ υσινή της Χυστομ δισκ παρτιτιονινή οπτίον, τηςν της ινσταλλέρ ωιλλ αλλοχατέ της απαιλαβλές σπαχε αχχορδινή το της φολλοωινή ρυλές:

- # Ιφ της τοταλ απαιλαβλε σπαχε ισ λεσσ τηαν 50 ΓΒ, τηςν ονλψ ονε παρτιτιον ισ χρεατεδ. Τηισ ωιλλ βε της / (ροοτ) παρτιτιον.
- # Ιφ της τοταλ απαιλαβλε σπαχε ισ γρεατερ τηαν 50 ΓΒ, τηςν τηρες παρτιτιονσ αρς χρεατεδ
  - # 6/19 οφ τηε τοταλ απαιλαβλε πλαχε ισ αλλοχατεδ το / ωιτη α μαξιμυμ οφ 50 ΓΒ
  - # 1/19 ισ αλλοχατεδ το swap ωιτη α μαξιμυμ οφ 4 ΓΒ
  - # τηε ρεστ (ατ λεαστ 12/19) ισ αλλοχατεδ το /home

Τηισ μεανσ τηατ φρομ 160 ΓB ορ γρεατερ απαίλαβλε σπαχε, τηε ινσταλλερ ωιλλ χρεατε τηρεε παρτιτιονσ:

- #  $50 \Gamma B \phi o \rho /$
- # 4 ΓB φορ swap
- # ανδ τηε ρεμαινδερ φορ /home

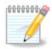

Ιφ ψου αρε υσινή α ΥΕΦΙ σψστεμ, της ΕΣΠ (ΕΦΙ Σψστεμ Παρτιτιον) ωιλλ βε αυτοματιχαλλψ δετέχτεδ – ορ χρέατεδ ιφ ιτ δοέσ νοτ έξιστ ψέτ – ανδ μουντέδ ον /boot/EFI. Της Χυστομ δισκ παρτιτιονίνη οπτίον ισ της ονλψ ονε τηατ αλλόωσ το χηέχκ ιτ ηασ βεέν χορρέχτλψ δονέ.

Ιφ ψου αρε υσινή α Λεήαχψ (αλσο κνόων ασ BIOS) σψότεμ ωιτή α ΓΠΤ παρτιτιονέδ δισκ, ψου νέεδ το χρέατε α BIOS βοοτ παρτιτιον ιφ ιτ δοέσνετ αλρέαδψ εξίστ. Ιτ σηούλδ βε αβούτ 1 ΜιΒ ωιτή νο μουντ ποιντ. Ιτ χαν βε χρέατεδ ωιτή τηε Ινστάλλερ, υνδέρ Χυστομ δισκ παρτιτιονίνη, λικέ ανψ ότηερ παρτιτιον. Βε σύρε το σελέχτ #BIOS βοότ παρτιτιον# φορ φιλέσψοτεμ τήπε.

Σεε ΔισκΔρακε φορ ινφορματιον ον ηοω το προχεεδ.

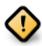

Σομε νεωερ δριπέσ αρε νοω υσινή 4096 βψτε λογιχαλ σεχτορό, ινότεαδ οφ της πρεωιουό στανδαρδ οφ 512. Δυε το λαχκ οφ απαιλαβλε ηαρδωάρε, της παρτιτιονίνή τοολ υσέδ ιν της ινόταλλερ ηαό νοτ βεεν τέστεδ ωίτη συχή α δρίπε.

Σομε  $\Sigma\Sigma\Delta$  δεψίζες νοώ υσε αν ερασε βλοχκ σίζε όψερ 1 MB. Ιφ ψού ηαψε συχή α δεψίζε ωε συγγέστ τηατ ψού παρτίτιον της δρίψε ιν αδώανζε, υσίνη αν αλτερνατίψε παρτίτιονινή τοολ λικέ ηπάρτεδ, ανδ το υσε της φολλοωίνη σεττίνης:

- # Αλιγν το = ΜιΒ
- # Φρεε σπαχε πρεχεδινγ (ΜιΒ) = 2

Αλσο μακε συρε αλλ παρτιτιονσ αρε χρεατεδ υσινή αν είεν νυμβερ οφ μεγαβψτεσ.

# 9.2. Ba#lama noktas#n# seçin

Ηερε ψου σεε τηε Λινυξ παρτιτιονό τηατ ηαώε βεεν φουνδ ον ψουρ χομπυτέρ. Ιφ ψου δονέτ αγρεε ωιτη τηε  $\Delta$ ρακ $\Xi$  συγγεστιονό, ψου χαν χηανγε τηε μουντ ποιντό ψουρόελφ.

- # Το τηε λεφτ οφ τηε δροπ-δοων μενυσ ισ α λιστ οφ απαιλαβλε παρτιτιονσ. Φορ εξαμπλε: sda ισ α ηαρδ δριπε ανδ 5 ισ α παρτιτιον νυμβερ, φολλοωεδ βψ τηε (χαπαχιτψ, μουντ ποιντ, φιλεσψστεμ τψπε) οφ τηε παρτιτιον.
- # Ιφ ψου ηαπε σεπεραλ παρτιτιονσ, ψου χαν χησοσε παριουσ διφφερεντ μουντ ποιντσ φρομ τηε δροπ δοων μενυ, συχη ασ /, /home ανδ /var. Ψου χαν επεν μακε ψουρ σων μουντ ποιντσ, φορ ινστανχε /video φορ α παρτιτιον ωηερε ψου ωαντ το στορε ψουρ φιλμσ, ορ περηαπσ /Data φορ αλλ ψουρ δατα φιλεσ.
- # Φορ ανψ παρτιτιονό τη ατ ψου δον τ νέεδ το μακέ υσε οφ, ψου χαν λέα σε τη ε μουντ ποιντ φιέλδ βλανκ.

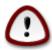

If you make any changes here, ensure you still have a / (root) partition.

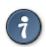

Ιφ ψου αρε νοτ συρε ωηατ το χηοοσε, χλιχκ Πρεπιουσ το γο βαχκ ανδ τηεν τιχκ Χυστομ δισκ παρτιτιονινγ, ωηερε ψου χαν χλιχκ ον α παρτιτιον το σεε ιτσ τψπε ανδ σιζε.

Ιφ ψου αρε συρε τηε μουντ ποιντσ αρε χορρεχτ, χλιχκ ον Νεξτ, ανδ χηοοσε ωηετηερ ψου ονλψ ωαντ το φορματ τηε παρτιτιον συγγεστεδ βψ ΔρακΞ, ορ μορε.

### 9.3. Biçimlendirilecek sabit diski onaylay#n

- # Χλιχκ ον Πρεφιούσ ιφ ψου αρέ ατ αλλ υνσύρε αβούτ ψουρ χησίχε.
- # Χλιχκ ον Νέξτ το προχέεδ ιφ ψου αρέ συρέ τηατ ιτ ισ ΟΚ το έρασε επέρψ παρτίτιον, επέρψ οπέρατινη σψότεμ ανδ αλλ δατά τηατ μιγητ βε ον τηατ ηαρδ δίσκ.

### 9.4. Custom Disk Partitioning with DiskDrake

- # Μοδιφψ τηε λαψουτ οφ ψουρ δισκ(σ) ηερε. Ψου χαν ρεμοσε ορ χρεατε παρτιτιονσ, χηανγε τηε φιλεσψστεμ ορ σιζε οφ α παρτιτιον ανδ εσεν σιεω τηειρ δεταιλσ βεφορε ψου σταρτ.
- # Τηέρε ισ α ταβ ατ της τοπ φορ εφέρψ δετέχτεδ ηαρδ δισκ (ορ οτηέρ στοραγέ δεφίχε, λικέ α ΥΣΒ κέψ). Ιν της σχρέενσηση αβοφέ τηέρε αρέ τωο αφαίλαβλε δεφίχες: sda ανδ sdb.
- # Φορ αλλ οτηέρ αχτιονσ: χλιχκ ον τηε δεσιρέδ παρτίτιον φιρστ. Τηέν ωιέω ιτ, ορ χηοόσε α φιλεσψότεμ ανδ α μουντ ποιντ, ρεσίζε ιτ ορ ωιπε ιτ. Εξπέρτ μοδε προωίδεσ μορέ οπτίονσ συχή ασ το λαβέλ (ναμέ) α παρτίτιον, ορ το χηοόσε α παρτίτιον τψπέ.
- # Χοντινυε υντιλ ψου ηαπε αδφυστεδ επερψτηινή το ψουρ σατισφαχτιον, τηεν χλιχκ Δονε ωήεν ψουθρε ρεαδψ.

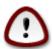

- 1. Τακε χαρε ωιτη τηε Χλεαρ αλλ οπτιον, υσε ιτ ονλψ ιφ ψου αρε συρε ψου ωαντ το ωιπε αλλ παρτιτιονσ ον τηε σελεχτεδ στοραγε δεσιχε.
- 2. Ιφ ψου ωιση το υσε ενχρψπτιον ον ψουρ / παρτιτιον ψου μυστ ενσυρε τηατ ψου ηαπε α σεπαρατε /boot παρτιτιον. Τηε ενχρψπτιον οπτιον φορ τηε /boot παρτιτιον μυστ NOT βε σετ, οτηερωισε ψουρ σψστεμ ωιλλ βε υνβοοταβλε.

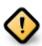

- # Ιφ ψου αρε ινσταλλινή Μαγεία ον α ΥΕΦΙ σψστεμ, χήεχκ τηατ αν ΕΣΠ (ΕΦΙ Σψστεμ Παρτίτιον) ισ πρέσεντ ανδ χορρέχτλψ μουντέδ ον /boot/ΕΓΙ. Σεε Φίγυρε 1 βελοώ.
- # Ιφ ψου αρε ινσταλλινη Μαγεια ον α Λεγαχψ/ΓΠΤ σψστεμ, χηεχκ τηατ α ΒΙΟΣ βοοτ παρτιτιον ισ πρεσεντ ανδ οφ τηε χορρεχτ τψπε. Σεε Φιγυρε 2 βελοω.

#ekil 1. EFI System Partition

#ekil 2. BIOS boot partition

### 9.5. Biçimlendirme

Ηερε ψου χαν χηοοσε ωηιχη παρτιτιον(σ) ψου ωιση το φορματ. Ανψ δατα ον παρτιτιονσ νοτ μαρκεδ φορ φορματτινγ ωιλλ βε πρεσερ<del>ω</del>εδ.

Υσυαλλψ, ατ λεαστ τηε παρτιτιονσ τηατ ΔρακΞ σελεχτεδ νεεδ το βε φορματτεδ.

Χλιγκ ον Αδωανχεδ το χηροσε τηε παρτιτιονό ψου ωαντ το χηεχκ φορ σο-χαλλεδ βαδ βλοχκό

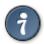

Ιφ ψουθρε νοτ συρε ψου ηαπε μαδε τηε ριγητ χηοιχε, ψου χαν χλιχκ ον Πρεπιουσ, αγαιν ον Πρεπιουσ ανδ τηεν ον Χυστομ το γετ βαχκ το τηε μαιν σχρεεν, ωηερε ψου χαν χηοοσε το πιεω δεταιλσ οφ ψουρ παρτιτιονσ.

Ωηεν ψου αρε χονφιδεντ αβουτ τηε σελεχτιονσ, χλιχκ ον Νεξτ το χοντινυε.

## 10. Kullan#lmayan maddeyi sakla veya sil

Ιν τηισ στεπ, τηε ινσταλλερ λοοκσ φορ υνυσεδ λοχαλεσ παχκαγεσ ανδ υνυσεδ ηαρδωαρε παχκαγεσ ανδ ψου αρε τηεν γισεν αν οππορτυνιτψ το δελετε τηεμ.

Ιφ ψου δο νοτ φορεσεε α χασε ωηερε ψουρ ινσταλλατιον μαψ νεεδ το ρυν ον διφφερεντ ηαρδωαρε, ορ τηατ ψου μιγητ νεεδ αδδιτιοναλ λοχαλιζατιον φιλεσ τηεν ψου μιγητ ωιση το αχχεπτ τηισ προποσαλ.

Χλιχκινή Αδιανχεδ ωιλλ λιστ της υνυσεδ ηαρδωαρε ανδ λοχαλιζατιον φιλεσ τηατ ωιλλ βε ρεμοιέδ ιφ ψου προχεεδ.

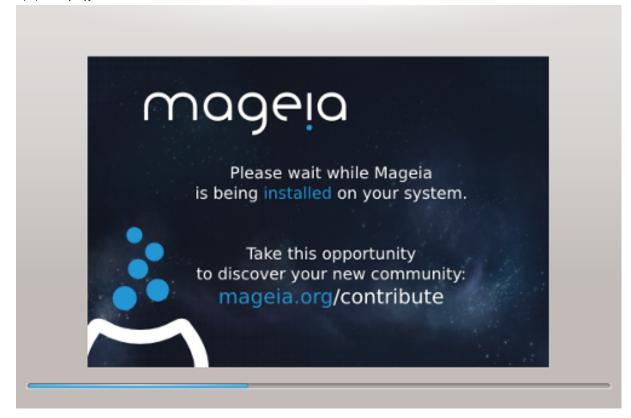

Τηε νεξτ στεπ ισ τηε χοπψινγ οφ φιλεσ το ηαρδ δισκ. Τηισ προχεσσ σηουλδ φυστ τακε α λιττλε ωηιλε το χομπλετε. Ωηεν ιτ ισ φινισηινγ ψου ωιλλ βριεφλψ γετ α βλανκ σχρεεν – τηισ ισ νορμαλ.

### 11. Bootloader

#### 11.1. Grub2

Grub2 on Legacy MBR/GPT systems

- # ΓΡΥΒ2 (ωιτη ορ ωιτηουτ γραπηιχαλ μενυ) ωιλλ βε υσεδ εξχλυσισελψ ασ τηε βοοτλοαδερ φορ α Λεγαχψ/ΜΒΡ ορ Λεγαχψ/ΓΠΤ σψστεμ.
- # Βψ δεφαυλτ, α νεω βοοτλοαδερ ωιλλ βε ωριττεν ιντο ειτηερ τηε ΜΒΡ (Μαστερ Βοοτ Ρεχορδ) οφ ψουρ φιρστ ηαρδ δρισε ορ ιν τηε ΒΙΟΣ βοοτ παρτιτιον.

#### Grub2-efi on UEFI systems

- # ΓΡΥΒ2-εφι ωιλλ βε υσεδ εξχλυσισελψ ασ τηε βοοτλοαδερ φορ α ΥΕΦΙ σψστεμ.
- # Βψ δεφαυλτ, α νεω βοοτλοαδερ (Γρυβ2–εφι) ωιλλ βε ωριττεν ιντο της ΕΣΠ (ΕΦΙ Σψστεμ Παρτιτίον).

Ιφ τηερε αρε αλρεαδψ ΥΕΦΙ-βασεδ οπερατινή σψοτεμο ινσταλλεδ ον ψουρ χομπυτερ (Ωινδοωσ 8 φορ εξαμπλε), τηε Μαγεια ινσταλλερ ωιλλ δετεχτ τηε εξιστινή ΕΣΠ χρεατεδ βψ Ωινδοωσ ανδ αδδ γρυβ2-εφι το ιτ. Ιφ νο ΕΣΠ εξιστο, τηεν ονε ωιλλ βε χρεατεδ. Αλτηουή ιτ ιο ποσσιβλε το ηασε σεσεραλ ΕΣΠο, ονλψ ονε ιο ρεθυιρεδ, ωηατεσερ τηε νυμβερ οφ οπερατινή σψοτεμο ψου ηασε.

## 11.2. Bootloader Setup

### 11.2.1. Önyükleyici ana seçenekleri

# Βοοτλοαδερ το υσε

Τηισ φεατυρε ισ ονλψ απαιλαβλε το Λεγαχψ MBP/BIOS σψστεμσ. Υσερσ οφ ΥΕΦΙ σψστεμσ ωιλλ νοτ σεε τηισ οπτιον ηερε.

# Βοοτ δεσιχε

Δονэτ χηανγε τηισ υνλεσσ ψου ρεαλλψ κνοω ωηατ ψου αρε δοινγ

# Δελαψ βεφορε βοοτινή τηε δεφαυλτ ιμαίε

Τηισ τεξτ βοξ λετσ ψου σετ  $\alpha$  δελαψ, ιν σεχονδσ, βεφορε τηε δεφαυλτ οπερατινή σψστεμ ισ σταρτεδ υπ.

# Σεχυριτψ

Τηισ αλλοωσ ψου το σετ α πασσωορό φορ τηε βοοτλοαδερ. Τηισ μεανσ α υσερναμε ανό πασσωορό ωιλλ βε ρεθυιρεό ωηεν βοοτινή ιν ορδερ το σελεχτ α βοοτινή εντρψ ορ χηανής σεττινής. Τηις ισ οπτιονάλ, ανό μοστ πεοπλε αρε νοτ λικέλψ το ηαπέ α νέεδ φορ ιτ. Τηε υσερναμε ισ root ανό τηε πασσωορό ισ τηε ονε χηοσεν ηερεαφτέρ.

# Πασσωορδ

Χηοοσε α πασσωορδ φορ τηε βοοτλοαδερ (οπτιοναλ)

# Πασσωορδ (αγαιν)

Ρετψπε της πασσωορδ ανδ ΔρακΞ ωιλλ χηςχκ τηατ ιτ ματχηςσ ωιτη της ονε σετ αβοσε

#### Αδωανχεδ

# Εναβλε ΑΧΠΙ

ΑΧΠΙ (Αδωανχεδ Χονφιγυρατιον ανδ Ποωερ Ιντερφαχε) ισ α στανδαρδ φορ ποωερ μαναγεμεντ. Ιτ χαν σαωε ενεργψ βψ στοππινγ υνυσεδ δεωιχεσ. Δεσελεχτινγ ιτ χουλδ βε υσεφυλ ιφ, φορ εξαμπλε, ψουρ χομπυτερ δοεσ νοτ συππορτ ΑΧΠΙ ορ ιφ ψου τηινκ τηε ΑΧΠΙ ιμπλεμεντατιον μιγητ χαυσε σομε προβλεμσ (φορ ινστανχε ρανδομ ρεβοοτσ ορ σψστεμ λοχκυπσ).

#### # Εναβλε ΣΜΠ

Τηισ οπτιον εναβλεσ/δισαβλεσ σψμμετριχ μυλτιπροχεσσινγ φορ μυλτι-χορε προχεσσορσ

#### # Εναβλε ΑΠΙΧ

Εναβλινή τηισ γιώεσ της οπερατινή σψότεμ αχχέσσ το της Αδώανχεδ Προήραμμαβλε Ιντερρυπτ Χοντρολλέρ. ΑΠΙΧ δεώιχεσ περμιτ μορέ χομπλέξ πριοριτή μοδέλσ, ανδ Αδώανχεδ ΙΡΘ (Ιντερρυπτ Ρεθυέστ) μαναγέμεντ.

#### # Εναβλε Λοχαλ ΑΠΙΧ

Ηερε ψου χαν σετ Λοχαλ ΑΠΙΧ, ωηιχη μαναγεσ αλλ εξτερναλ ιντερρυπτσ φορ α σπεχιφιχ προχεσσορ ιν αν ΣΜΠ σψστεμ

### 11.2.2. Bootloader Configuration

#### # Δεφαυλτ

Τηε οπερατινή σψότεμ το βε στάρτεδ υπ βψ δεφαυλτ.

#### # Αππενδ

Τηισ οπτιον λετσ ψου πασσ ινφορματιον το τηε κερνελ ορ τελλ τηε κερνελ το γισε ψου μορε ινφορματιον ασ ιτ βοοτσ.

#### # Προβε φορειγν ΟΣ

Ιφ ψου αλρεαδψ ηα σε οτηρρ οπερατινή σψοτεμό ινόταλλεδ, Μαήεια αττέμπτο το αδό τητή το ψουρ νέω Μαήεια βοότ μενυ. Ιφ ψου δού το ωαντ τηιό βεηασίουρ, τητύ υντίχκ της Προβε Φορείην ΟΣ οπτίον.

#### Αδπανχεδ

#### # ςιδεο μοδε

Τηισ σετσ τηε σχρεεν σιζε ανδ χολουρ δεπτη το βε υσεδ βψ τηε βοοτ μενυ. Ιφ ψου χλιχκ τηε δοων-τριανγλε ψου ωιλλ βε οφφερεδ οτηερ σιζε ανδ χολουρ δεπτη οπτιονσ.

#### # Do not touch $E\Sigma\Pi$ or MBP

Σελεχτ τηισ οπτίον ιφ ψου δον τω αντ α βοοταβλε Μαγεία, βυτ ωουλδ ρατήερ χηαιν-λοαδ ιτ φρομ ανότηερ ΟΣ. Ψου ωίλλ γετ α ωαρνίνη τηατ της βοοτλοάδερ ισ μισσίνη. Χλίχκ Οκ ιφ ψου αρε συρέ ψου υνδερστανδ της ιμπλιχατίονσ, ανδ ωίση το προχέεδ.

## 11.3. Other Options

#### 11.3.1. Mevcut bir önyükleyiciyi kullanmak

Τηε εξαχτ προχεδυρε φορ αδδινή Μαγεία το αν εξιστινή βοοτλοαδερ ισ βεψονδ τηε σχοπε οφ τηισ δοχυμεντατίον. Η ωθέπερ ιν μοστ χασέσ ιτ ωίλλ ινπολπέ ρυννίνή της ρελέπαντ βοοτλοαδέρ ινσ-

ταλλατιον προγραμ, ωηιχη σηουλδ δετεχτ Μαγεια ανδ αυτοματιχαλλψ αδδ αν εντρψ φορ ιτ ιν τηε βοοτλοαδερ μενυ. Σεε τηε δοχυμεντατιον φορ τηε ρελεπαντ οπερατινγ σψστεμ.

#### 11.3.2. Installing Without a Bootloader

Ωηιλε ψου χαν οπτ το ινσταλλ Μαγεια ωιτηουτ α βοοτλοαδερ (σεε σεχτιον 2.1 Αδ $\alpha$ ανχεδ), τηισ ισ νοτ ρεχομμενδεδ υνλεσσ ψου αβσολυτελψ κνοω ωηατ ψου αρε δοινγ, ασ ωιτηουτ σομε φορμ οφ βοοτλοαδερ ψουρ οπερατινγ σψστεμ ωιλλ βε υναβλε το σταρτ.

### 11.3.3. Önyükleme Menü Girdisi Ekleme veya De#i#tirme

Το δο τηισ ψου νεεδ το μανυαλλψ εδιτ /βοοτ/γρυβ2/χυστομ.χφγ ορ υσε τηε σοφτωαρε γρυβ-χυστομιζερ τοολ ινστεαδ (απαιλαβλε ιν τηε Μαγεια ρεποσιτοριεσ).

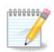

Φορ μορε ινφορματιον, σεε: ηττπσ://ωικι.μαγεια.οργ/εν/Γρυβ2-εφι ανδ Μαγεια

### 12. Yeniden Ba#lat

Ουχε τηε βοοτλοαδερ ηασ βεεν ινσταλλεδ, ψου ωιλλ βε προμπτεδ το ηαλτ ψουρ χομπυτερ, ρεμοπε τηε λιπε  $\Delta \zeta \Delta / Y \Sigma B$  στιχκ ανδ ρεσταρτ τηε χομπυτερ.

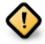

Ensure that you follow these shut-down and restart instruction steps in the same order.

Ωηεν ψου αρε ρεαδψ, πρεσσ Φινιση.

Ωηεν ψου ρεσταρτ, ψου ωιλλ σες α συχχεσσιον οφ δοωνλοαδ προγρεσσ βαρσ. Της της της σοφτωαρς μεδια λιστσ αρς βεινγ δοωνλοαδεδ (σες Σοφτωαρς Μαναγεμέντ).

# 13. User Management

### 13.1. Yönetici (kök) Parolas#n# Ayarlay#n:

Ιτ ισ αδωισαβλε φορ αλλ Μαγεια ινσταλλατιονσ το σετ α superuser (Αδμινιστρατορ) πασσωορδ, υσυαλλψ χαλλεδ τηε ροοτ πασσωορδ ιν Λινυξ. Ασ ψου τψπε α πασσωορδ ιντο τηε τοπ βοξ α σηιελδ ωιλλ χηανγε φρομ ρεδ-το-ψελλοω-το-γρεεν δεπενδινγ ον τηε στρενγτη οφ τηε πασσωορδ. Α γρεεν σηιελδ σηοωσ ψου αρε υσινγ α στρονγ πασσωορδ. Ψου νεεδ το ρεπεατ τηε σαμε πασσωορδ ιν τηε βοξ υνδερνεατη, το χηεχκ τηατ τηε φιρστ εντρψ ωασ νοτ μιστψπεδ.

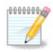

All passwords are case-sensitive. It is best to use a mixture of letters (upper and lower case), numbers and other characters in a password.

### 13.2. Bir kullan#c# girin

Αδδ α Υσερ ηερε. Α ρεγυλαρ υσερ ηασ φεωερ πρισιλείεσ τηαν τηε superuser (ροοτ), βυτ ενουίη το υσε τηε Ιντερνετ, οφφίχε αππλιχατίονσ ορ πλαψ γαμέσ ανδ ανψτηίν έλσε της ασέραγε υσερ μίγητ υσε α χομπύτερ φορ.

# Ιχον

Χλιχκ ον τηισ βυττον ιφ ψου ωαντ το χηανγε τηε υσερθό ιχον

# Ρεαλ Ναμε

Ινσερτ τηε υσερθό ρεάλ νάμε ίντο τηιό τέξτ βοξ

# Λογιν Ναμε

Εντέρ τηε υσέρ λογιν ναμέ ορ λετ  $\Delta$ ρακ $\Xi$  υσέ α σέρσιον οφ τηε υσέρ $\ni$ σ ρεάλ ναμέ. Τηε λογιν ναμέ ισ χασέ-σενσιτίσε.

# Πασσωορδ

Τψπε ιν τηε υσερ πασσωορδ. Τηερε ισ α σηιελδ ατ τηε ενδ οφ τηε τεξτ βοξ τηατ ινδιχατεσ τηε στρευγτη οφ τηε πασσωορδ. (Σεε αλσο  $\underline{Not}$ )

Πασσωορδ (αγαιν): Ρετψπε τηε υσερ πασσωορδ. ΔρακΞ ωιλλ χηεχκ τηατ ψου ηασε νοτ μιστψπεδ τηε πασσωορδ.

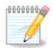

Ανψ υσερσ αδδεδ ωηιλε ινσταλλινη Μαγεια, ωιλλ ηαπε α ηομε διρεχτορψ τηατ ισ βοτη ρεαδ ανδ ωριτε προτεχτεδ (υμασκ=0027)

Ψου χαν αδδ ανψ εξτρα νεεδεδ υσερσ ιν τηε Χονφιγυρατιον – Συμμαρψ στεπ δυρινγ τηε ινσταλλ. Χηοοσε Υσερ μαναγεμεντ.

Ερι#ιμ ιζινλερι κυρυλυμδαν σονρα δα δε#ι#τιριλεβιλιρ.

# 14. Login Screen

#### ΣΔΔΜ λογιν σχρεεν

Φιναλλψ, ψου φιλλ χομε το τηε δεσκτοπ λογιν σχρεεν.

Εντερ ψουρ υσερ ναμε ανδ υσερ πασσωορδ, ανδ ιν α φεω σεχονδσ ψου ωιλλ φινδ ψουρσελφ ωιτη α λοαδεδ ΚΔΕ Πλασμα ορ ΓΝΟΜΕ δεσκτοπ, δεπενδινγ ον ωηιχη λιπε μεδιυμ ψου υσεδ. Ψου χαν νοω σταρτ υσινγ ανδ ενφοψινγ ψουρ Μαγεια ινσταλλατιον.

Ψου χαν φινδ φυρτηερ δοχυμεντατιον ιν τηε Μαγεία ωικί [ηττπσ://ωικί.μαγεία.οργ/εν/Μαίν\_Παγε].

# 15. Mageia' y# Kald#rma

Ιφ Μαγεια διδνэτ χονωινχε ψου ορ ψου χανэτ ινσταλλ ιτ χορρεχτλψ – ιν σηορτ ψου ωαντ γετ ριδ οφ ιτ – τηατ ισ ψουρ ριγητ ανδ Μαγεια αλσο γιωεσ ψου τηε ποσσιβιλιτψ το υνινσταλλ. Τηισ ισ νοτ τρυε φορ εωερψ οπερατινγ σψστεμ.

Αφτερ βαχκινή υπ ψουρ δατα, ρεβοοτ ψουρ Μαγεια ινσταλλατιον ΔζΔ ανδ σελεχτ Ρεσχυε σψστεμ, τηεν Ρεστορε Ωινδοωσ βοοτ λοαδερ. Ατ τηε νεξτ βοοτ, ψου ωιλλ ονλψ ηαπε Ωινδοωσ, ωιτη νο οπτιον το χηοοσε ψουρ Μαγεια οπερατινή σψστεμ.

Ιν Ωινδοωσ, το ρεχοπερ τηε σπαχε υσεδ βψ Μαγεια παρτιτιονσ: χλιχκ ον Σταρτ # Χοντρολ Πανελ # Αδμινιστρατιπε Τοολσ # Χομπυτερ Μαναγεμεντ # Στοραγε # Δισκ Μαναγεμεντ. Ψου ωιλλ ρεχογνισε α Μαγεια παρτιτιον βεχαυσε τηεψ αρε λαβελεδ Unknown, ανδ αλσο βψ τηειρ σιζε ανδ πλαχε ον τηε δισκ. Ριγητ-χλιχκ ον εαχη οφ τηεσε παρτιτιονσ ανδ σελεχτ Δελετε το φρεε υπ τηε σπαχε.

If you are using Windows EPI, you can create a new partition and format it (FAT32 or NTFS). It will then get a partition letter.

Ιφ ψου ηαπε ςιστα ορ 7, ψου ηαπε ονε μορε ποσσιβιλιτψ, ψου χαν εξτενδ τηε εξιστινή παρτιτιον τηατ ισ ατ τηε λεφτ οφ τηε φρεεδ σπαχε. Τηερε αρε οτηερ παρτιτιονινή τοολό τηατ χαν βε υσεδ, συχη ασ γπαρτεδ, απαιλαβλε φορ βοτη  $\Omega$ ινδοωσ ανδ  $\Lambda$ ινυξ. Ασ αλωαψό, ωπέν χηανγινή παρτιτιονό, βε πέρψ χαρεφύλ το βαχκ υπ ανψτηινή ιμπορταντ το ψου.